## Library Workshop

Research Overview

## Workshop Objectives

At the completion of this workshop students will:

- Be able to construct a research statement and distinguish appropriate keywords to conduct an information search.
- Be able to apply keywords and search techniques to the library's search systems to locate library materials available through the library.
- Be able to evaluate resources accessed through the library's One Search system and databases.

## How do I choose a topic?

Think about what interests you most or something you always wanted to find out about.

Use a resource to help you find a topic and gather some background information. Perhaps reading a newspaper will give you an idea. Next, I'll show you some library databases that can help you locate topics on current events, controversial issues, or social issues.

## Library Databases for Topic Ideas

- These three databases are a good place to start when trying to decide on a topic or understand various arguments surrounding a topic.
- Opposing Viewpoints Resource Center
- Points of View Reference Center
- SIRS Researcher
- For off-campus access you'll need to log in using your RCCD email.

## LETS PRACTICE!

https://mvc.libwizard.com/f/workshops

# Developing a Manageable Topic

When starting a research project, people often start with a broad, general topic. From there, it's important to narrow it down to something manageable for the assignment requirements.

When trying to narrow down your topic, it may help to think of the 5 Ws:

- 1. Who? Does your topic relate to a specific population, age group, ethnic group, etc?
- 2. When? Does your topic involve a certain time period?
- **3. Where?** Is your topic specific to a certain geographic area, country, city, county etc?
- 4. What? What aspect of your topic do you want to look at? Legal issues, social issues, educational issues, etc?
- **5. Why?** Why is your topic important or what are some of the concerns surrounding your topic? Pollution, economic impact, etc?

## Keywords: Why?

- Why are keywords important? Library databases work more efficiently when keywords are used to search for information.
- Once you have identified the primary keywords in your topic, you can use those to search for books, as well as articles in journals, magazines, newspapers, etc.
- Next are some things to keep in mind while you're brainstorming keywords...

## **Examples of Research Questions** and **Keywords**

- Video games contribute to childhood obesity
- Social networking sites should be liable for personal privacy
- Charter schools are more effective than public schools

## LET'S PRACTICE!

https://mvc.libwizard.com/f/workshops

## How to Develop Additional Keywords

Main keywords: These are the main search terms from your research question or thesis statement.

Broader terms: Broader topics can be helpful when searching for books related to your topic.

Narrower terms: You might find it helpful to focus on more specific aspects of a broad topic.

Related terms: These are often people, places, issues, ideas or events related to the topic.

**Synonyms**: Using synonyms can be helpful if you aren't finding relevant search results.

Variant forms: Often these are different parts of speech or singular/plural forms of a word.

Make a list of keywords related to your topic...

## Examples of Additional Keywords

| Primary Keywords | Synonym 1      | Synonym 2     | Synonym 3         |
|------------------|----------------|---------------|-------------------|
| Video Games      | Computer games | Virtual Games | Internet Games    |
| Childhood        | Youth          | Adolescents   | Children          |
| Obesity          | Overweight     | Unhealthy     | Juvenile Diabetes |

We can now use some of those keywords to look for books and articles available through the library.

Using your Keywords

When starting your search, you can start with your broad topic and then add in your additional keywords to get more specific results.

Stat at the library's homepage:

https://www.mvc.edu/studentsupport/library/index.php

## Search Techniques

#### Boolean Operators

- **AND:** Connecting search terms using AND will give you FEWER results. It's good for narrowing down your search results. Ex: children and technology
- **OR:** Connecting search terms using OR will give you MORE results. It's good for searching for similar terms. Ex: (covid-19 or coronavirus)
- **Phrase searching**: To search multiple terms as a phrase, place the search terms in quotes. Ex: "work from home"

### One Search

The Library's **One Search** system allows you to search for books and electronic resources all in one place!

We can start with our general topic of video games.

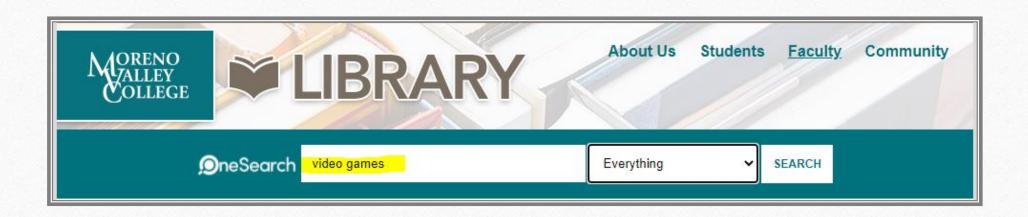

## How to Add Additional Keywords

Once you've done a search on video games, click on the Advanced Search button on the right.

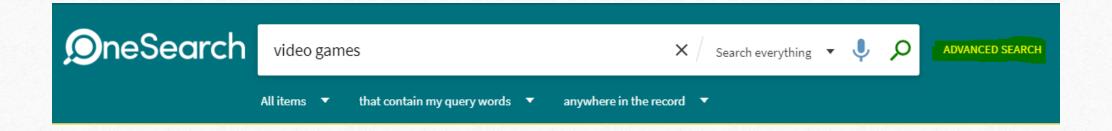

## Add your additional keywords\*

\*You may need to 'Add a New Line' if you have more than 2 keywords

Click on Search

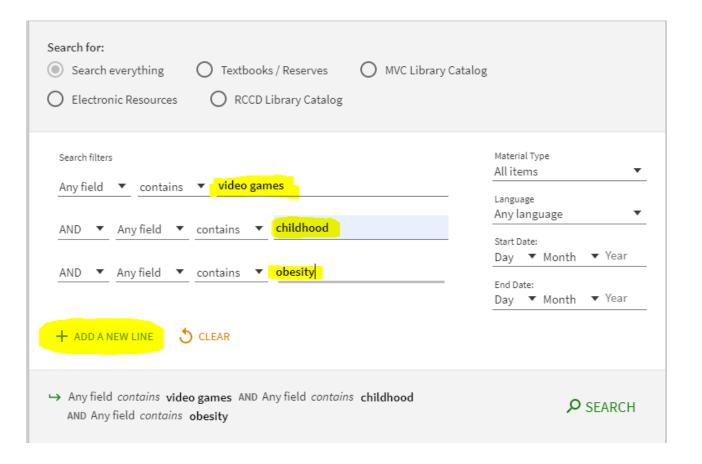

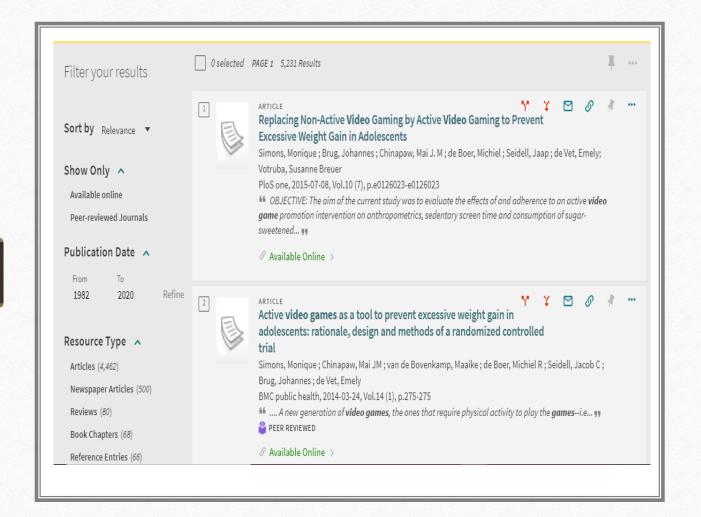

### Search Results

- Once you click Search, the next page will show you a list of results that match your search terms.
- There are several ways you can interact with the search results.

## LETS PRACTICE!

https://mvc.libwizard.com/f/workshops

## Types of Sources

When using **One Search**, your search results will have a variety of source types:

- Reference/Background Sources
- Books (textbooks, fiction, non-fiction)
- Newspaper Articles
- Magazine Articles
- Scholarly/Peer Reviewed Articles
- Videos

# Identifying Source Types

- Once you have a list of results, it's important to be able to identify the types of sources you're seeing.
- One Search indicates if the source is a book, article, video, etc.
- Once you locate a source you'd like to read/view, click on the title or the 'Available Online' link.

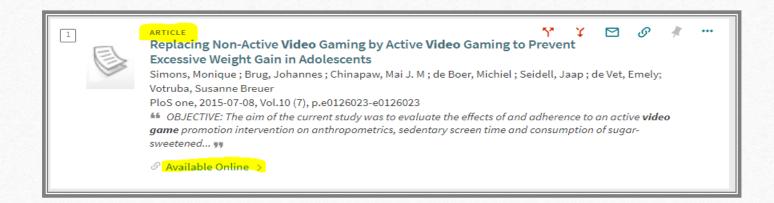

## LETS PRACTICE!

https://mvc.libwizard.com/f/workshops

#### Accessing Electronic Resources

- Sometimes articles are available from multiple library databases.
- To access the article, you'll need to log in with your RCCD Email...

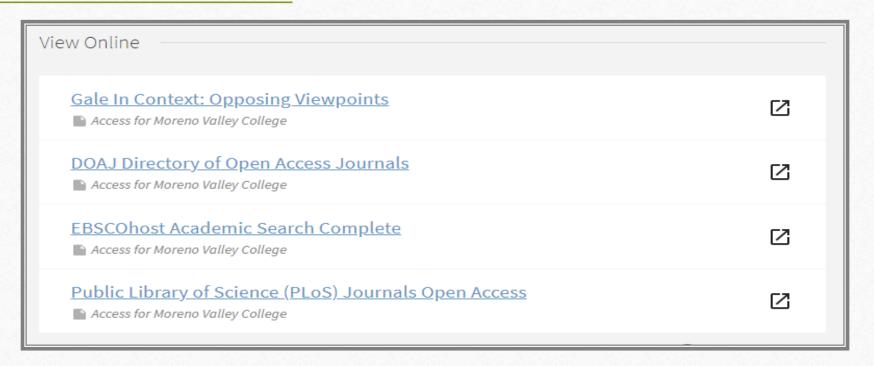

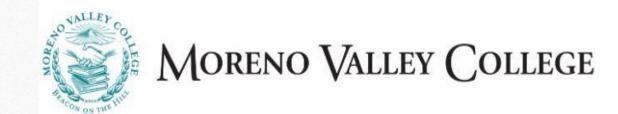

The library's electronic resources can be accessed 24/7 on or off-campus by using your RCCD student email.

| If you are currently enrolled at Moreno Valley Collemployee, you can access this electronic resource. |            |
|----------------------------------------------------------------------------------------------------|------------|
| Please enter your RCCD Email Address below to                                                         | o sign on: |
| RCCD Email Address:                                                                                   | Sign On    |
| EXAMPLES:                                                                                             |            |
| jane.doe@student.rccd.edu<br>jonathan.gomez@mvc.edu                                                   |            |
|                                                                                                    |            |

NOTE: Students are assigned an RCCD email address ending in @student.rccd.edu when they apply to the College. If you do not know your student email address you can login to <a href="WebAdvisor">WebAdvisor</a> or <a href="MyPortal">MyPortal</a> to find it.

Faculty and staff can sign on using their RCCD issued email account.

# How do I find articles?

In addition to using One Search to find articles, you can search specific databases.

All of the library's databases are available 24/7 off campus.

The databases can be found on the library's A-Z page.

https://researchguides.mvc.edu/az.php

### To find the list of databases:

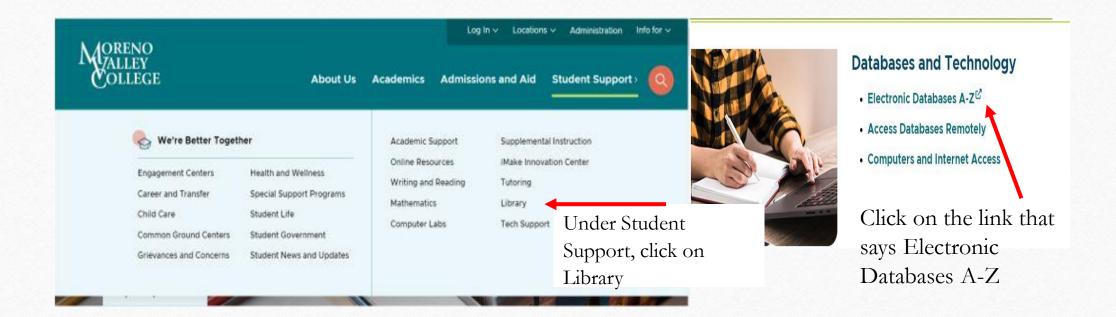

## Choosing a Database

- This is the list of all the databases the library subscribes to.
- You can read the description and choose the database that's best for your class and topic.
- The most common database to start with is Academic Search Complete.

Academic Search Complete is a multi-subject database that is very useful for a variety of topics.

#### **Databases A-Z**

#### A|B|C|D|E|F|G|H|I|J|K|L|M|N|O|P|Q|R|S|T|U|V|W-Z

#### » Academic Search Complete

Provides full text for journals, magazines and scholarly/peer-reviewed titles.

#### » Academic Search Premier (S)

Provides full text for journals, magazines and scholarly/peer-reviewed titles.

#### » All Ebsco Databases (July - June)

Access to EBSCO Databases.

#### » America: History & Life with Full Text (Ebsco) (S)

The definitive database of literature covering the history and culture of the United States and Canada, from prehis indexing for 1,700 journals from 1964 to present, this database is without question the most important bibliograph scholars of U.S. and Canadian history.

The library's electronic resources can be accessed 24/7 on or off-campus by using your RCCD student email.

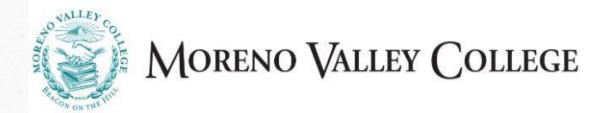

If you are currently enrolled at Moreno Valley College or you are a Moreno Valley College employee, you can access this electronic resource remotely from off-campus.

Please enter your RCCD Email Address below to sign on:

RCCD Email Address: Sign On

#### EXAMPLES:

jane.doe@student.rccd.edu jonathan.gomez@mvc.edu

NOTE: Students are assigned an RCCD email address ending in @student.rccd.edu when they apply to the College. If you do not know your student email address you can login to <a href="WebAdvisor">WebAdvisor</a> or <a href="MyPortal">MyPortal</a> to find it.

Faculty and staff can sign on using their RCCD issued email account.

## Once you've logged in, you'll see the search screen.

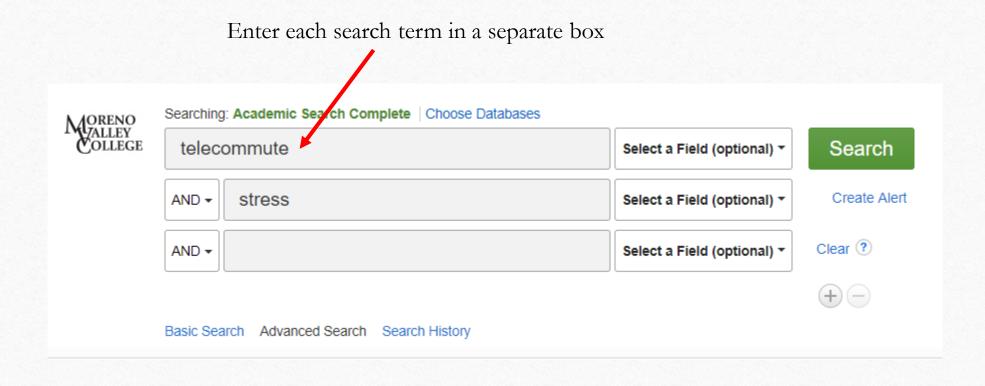

After clicking search you'll see a list of results. You can filter your results on the left.

> Limit to only full text.

> > Limit to Scholarly/Peer Reviewed articles if this is a requirement of your assignment

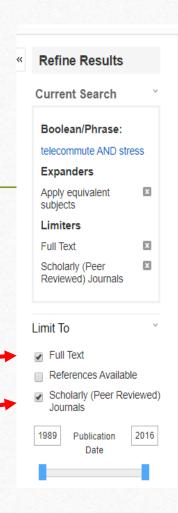

Search Results: 1 - 6 of 6

#### 1. The Telework Tradeoff: **Stress** Mitigation vs. Constrained Restorat

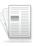

By: Hartig, Terry; Kylin, Camilla; Johansson, Gunn. Applied Psychology: An International Graph. DOI: 10.1111/j.1464-0597.2006.00252.x.

As a coping strategy, telework may reduce **stress** from some sources; however, it may this tradeoff between stress mitigation and the...

Subjects: TELECOMMUTING; EMPLOYEES; STRESS management; ADJUSTMENT PSYCHOLOGICAL stress: HOME labor

#### Show all 7 Images

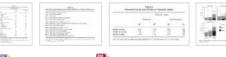

HTML Full Text PDF Full Text (157KB)

#### 2. Workplace **Stress** and Working from Home Influence Depressive § Women with Young Children.

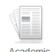

By: Shepherd-Banigan, Megan; Bell, Janice; Basu, Anirban; Booth-LaForce, Cathryn; H Feb2016, Vol. 23 Issue 1, p102-111. 10p. 4 Charts. DOI: 10.1007/s12529-015-9482-2.

Background: Poor balance between work and family can be a major stressor for women

#### 1 The Telework Tradeoff: **Stress** Mitigation vs. Constrained Restoration.

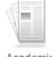

By: Hartig, Terry; Kylin, Camilla; Johansson, Gunn. Applied Psychology: An International Revie Graph. DOI: 10.1111/j.1464-0597.2006.00252.x.

As a coping strategy, telework may reduce **stress** from some sources; however, it may also un this tradeoff between stress mitigation and the...

Subjects: TELECOMMUTING; EMPLOYEES; STRESS management; ADJUSTMENT (Psychological Psychological Psych PSYCHOLOGICAL stress: HOME labor

#### Show all 7 Images

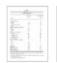

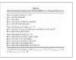

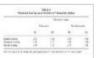

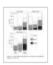

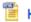

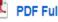

HTML Full Text PDF Full Text (157KB)

To view the article, click on the title of the article, or the full text link.

## Once you click on the title, on the right you'll see various tools.

◆Result List Refine Search ← 1 of 6 →

### The Telework Tradeoff: Stress Mitigation vs. Constrained Restoration.

Authors: Hartig, Terry<sup>1</sup> (AUTHOR)

Kylin, Camilla<sup>2</sup> (AUTHOR) Johansson, Gunn<sup>2</sup> (AUTHOR)

ochanoon, och (torriort)

Source: Applied Psychology: An International Review. Apr2007, Vol. 56 Issue 2, p231-

253. 23p. 6 Charts, 1 Graph.

Document Type: Article

Subject Terms: \*TELECOMMUTING

\*EMPLOYEES

\*STRESS management

\*ADJUSTMENT (Psychology)

\*SELF-management (Psychology)

\*PSYCHOLOGICAL stress

\*HOME labor

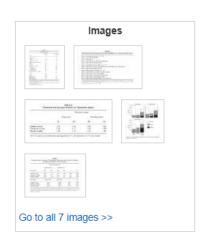

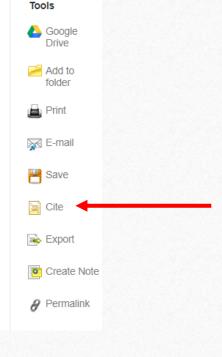

The database will help you cite your sources in the right format, such as MLA.

When you click on the Cite link, scroll through the box in the middle to find the right format, such as MLA.

#### Citation Format

NOTE: Review the instructions at EBSCO Connect and make any necessary corrections before using. Pay special attention to personal names, capitalization, and dates. Always consult your library resources for the exact formatting and punctuation guidelines.

doi:10.1111/j.1464-0597.2006.00252.x.

#### MLA Works Cited

(Modern Language Hartig, Terry, et al. "The Telework Tradeoff: Stress Mitigation vs. Constrained Restoration." Applied Assoc.)
Psychology: An International Review, vol. 56, no. 2, Apr. 2007, pp. 231–253. EBSCOhost, doi:10.1111/j.1464-0597.2006.00252.x.

Copy and paste this into your Works Cited list. Be sure to double space the citation and create a hanging indent!

## Additional Questions?

- In this workshop we've covered how to get started on a research assignment, how to locate and use materials available through the library, and how to evaluate sources you find through the library.
- Are there any questions or anything else we can help with at this time?

## Workshop Tutorial

- This is the brief tutorial for the scholarly articles workshop that provides a certificate of completion when submitted.
- <a href="https://mvc.libwizard.com/f/scholarly\_articles">https://mvc.libwizard.com/f/scholarly\_articles</a>

## How to Contact the Library

- Chat: <a href="https://www.mvc.edu/student-support/library/index.php">https://www.mvc.edu/student-support/library/index.php</a>
  - 24/7!!

#### **During Library Hours:**

- Email: reference@mvc.edu
- **Text:** 1-951-319-7358
- **Phone:** 1- 951-571-6447
- Zoom: <a href="https://www.mvc.edu/student-support/library/index.php">https://www.mvc.edu/student-support/library/index.php</a>
- Request an appointment with a librarian: <a href="https://mvc.libwizard.com/f/librarianappointment">https://mvc.libwizard.com/f/librarianappointment</a>